## **Prevent Registration Delays. Important Steps to Take Now!**

- 1. **Meet with your advisor before your enrollment date.** To see what day and time you can begin enrolling, look under "Enrollment Dates," located on the right side of your Student Center page (see first image below).
- 2. **Resolve holds.** Holds are displayed on the right side of your Student Center page. Select the "details" link to see what impact a hold has and what action is needed (see first image below).
- 3. **Your Shopping Cart.** Once your appointment time arrives and your holds are released, you will be able to submit your shopping cart. **Important!** You're not enrolled until you click on **Finish Enrolling**.
- 4. Have you applied to graduate? Once you have applied for graduation, you will not be able to register for any courses that begin after your expected graduation date. If you need additional coursework to graduate, or if you are planning to pursue additional studies beyond graduation, please contact your advisor or <a href="https://www.wsu.edu">wsu.edu</a> to change your graduation date or status.

## How to Find Your Holds and How to Find Your Enrollment Date and Time from Your Student Center

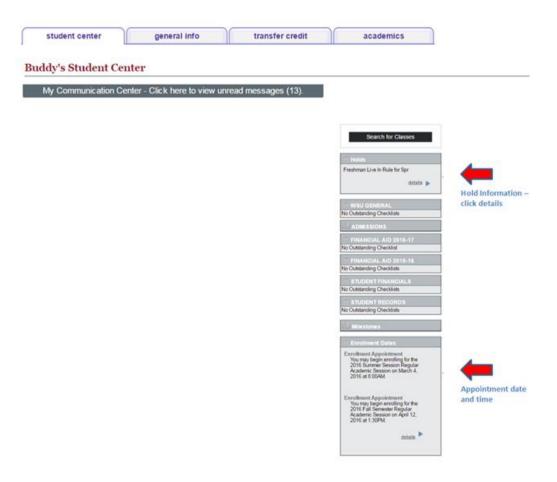